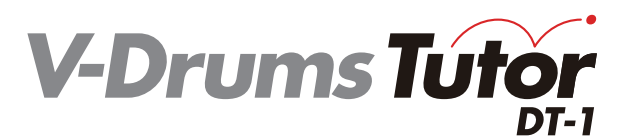

# **Snelstartgids**

Copyright © 2012 ROLAND CORPORATION

Alle rechten voorbehouden. Niets uit deze uitgave mag op enige manier worden gereproduceerd zonder schriftelijke toestemming van ROLAND CORPORATION.

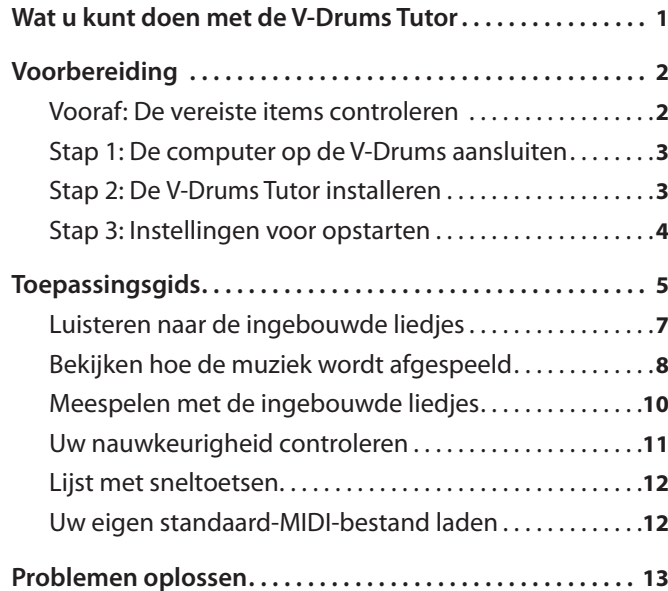

# Wat u kunt doen met de V-Drums Tutor

De V-Drums Tutor is een softwareprogramma voor drumoefeningen dat is ontworpen om te worden gebruikt met de Roland V-Drums om uw oefeningen eenvoudig, leuk, uitdagend en efficiënt te maken.

# **Leer de drums te bespelen**

# **Luisteren naar voorbeelden**

De V-Drums Tutor bevat ingebouwde liedjes met verschillende muziekstijlen, van eenvoudige oefenpatronen tot liedjes met backingtracks. Beginnelingen kunnen onmiddellijk beginnen oefenen omdat de V-Drums Tutor alle muzikale niveaus ondersteunt.

# **Leren met visuele hulpmiddelen**

Er zijn twee typen schermen: het **notatiescherm** en het **spelscherm**.

In het **notatiescherm** wordt een balletje weergegeven dat op het tempo stuitert en de afbeelding van elke pad die wordt aangeslagen, licht op op het tempo van de muziek. In het **spelscherm** schuiven balkjes naar beneden om de timing op te geven waarop elke pad wordt bespeeld. Als u geen drumnotatie kunt lezen, biedt het spelscherm dus een goede oefening, omdat het lijkt alsof u een spel speelt.

# **Evalueer wat u speelt**

Met de V-Drums Tutor kunt u de timing van wat u speelt evalueren. De symbolen **"O"** en **"X"** op het drumnotatiescherm geven weer of u de timing van de muziek al dan niet goed volgt. Dit visuele hulpmiddel helpt u automatisch vooruitgang te boeken omdat u uw fouten onmiddellijk ziet. Het spelscherm biedt u bovendien een numerieke score van uw prestaties.

# **Oefen op de manier die u het best past**

Als u meespeelt met de ingebouwde liedjes, kunt u met de V-Drums Tutor het tempo wijzigen of een specifiek deel van een liedje voortdurend herhalen. U kunt ook verschillende afspeelmethoden kiezen. U kunt bijvoorbeeld alleen luisteren naar de drumpartij of de backingtrack beluisteren zonder de drumpartij (karaoke voor drums).

Notatiescherm

# مممم مممم ممموم مميزان بموص وووم ووجوم ووجود

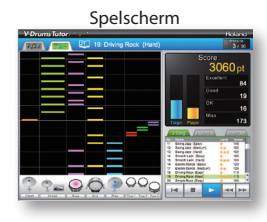

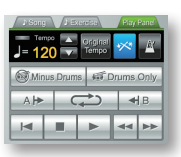

# <span id="page-1-0"></span>Voorbereiding

Eerst moet u de software installeren.

# **Meld u aan als gebruiker met beheerdersbevoegdheden wanneer u de installatie uitvoert.**

U moet deze software installeren terwijl u bent aangemeld als een gebruiker met beheerdersbevoegdheden. Zodra u de software hebt geïnstalleerd, kan deze ook door gebruikers zonder beheerdersbevoegdheden worden gebruikt.

**\*Raadpleeg de systeembeheerder van de computer die u gebruikt voor meer informatie over beheerdersbevoegdheden.**

# **Sluit alle programma's voor systeemcontrole voordat u de software installeert.**

Als er op uw computer antivirusprogramma's of andere programma's voor systeemcontrole zijn geïnstalleerd, dient u al deze softwareprogramma's te sluiten totdat de installatie is voltooid. Vergeet niet alle toepassingen te sluiten die mogelijk niet worden weergegeven in de Windows-taakbalk of het Mac OS-dock.

U installeert de software door de volgende stappen uit te voeren.

**Vooraf: De vereiste items controleren**

**Stap 1: De computer op de V-Drums aansluiten**

**Stap 2: De V-Drums Tutor installeren**

**Stap 3: Instellingen voor opstarten**

# **Vooraf: De vereiste items controleren**

U hebt de volgende items nodig om de V-Drums Tutor te kunnen gebruiken. Deze items zijn niet meegeleverd met het V-Drums Tutor-pakket. U moet deze afzonderlijk aanschaffen.

# ❑ **V-Drums-set**

**\*Raadpleeg http://www.roland.com/ voor informatie over V-Drums-modellen die ondersteund worden door deze software.**

# ❑ **Computer**

Kijk op de verpakking van dit product voor de systeemvereisten.

**Als u een V-Drums-module gebruikt met een USB COMPUTER-poort**

## ❑ **USB-kabel (AB-type)**

Als uw V-Drums-set over een USB COMPUTER-poort beschikt, gebruikt u een USB-kabel om de V-Drums op uw computer aan te sluiten.

#### **Als u een V-Drums-module gebruikt zonder USB COMPUTER-poort**

## ❑ **USB MIDI-interface (zoals de Roland UM-ONE)**

Gebruik een USB MIDI-interface (zoals de **Roland UM-ONE**) om de MIDI OUT-connector van uw V-Drums op de computer aan te sluiten.

### ❑ **Audiokabel**

Sluit de audio-uitgang van uw computer aan op de MIX IN-aansluiting van uw V-Drums. (Zorg ervoor dat u de juiste kabel gebruikt. In de meeste gevallen is dit een mini-stereoaansluiting voor de computer en, afhankelijk van uw V-Drums-module, een mini-stereoaansluiting of een 1/4"-standaardstereoaansluiting.)

**\*Zorg er altijd voor dat volume dicht staat en schakel alle apparaten uit voordat u aansluitingen maakt om defecten en/of schade aan luidsprekers of andere apparaten te voorkomen.**

# 

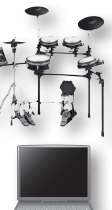

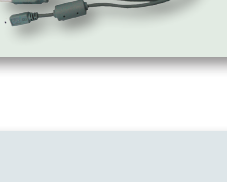

**2**

# <span id="page-2-1"></span><span id="page-2-0"></span>**Stap 1: De computer op de V-Drums aansluiten**

De manier waarop u de V-Drums aansluit op de computer, is afhankelijk van het model dat u gebruikt. Sluit de computer aan op de module van uw V-Drums zoals weergegeven in de onderstaande afbeelding.

**\*Voordat u uw apparaat op de computer aansluit, moet u het USB-stuurprogramma van uw V-Drums of uw USB MIDI-interface installeren.**

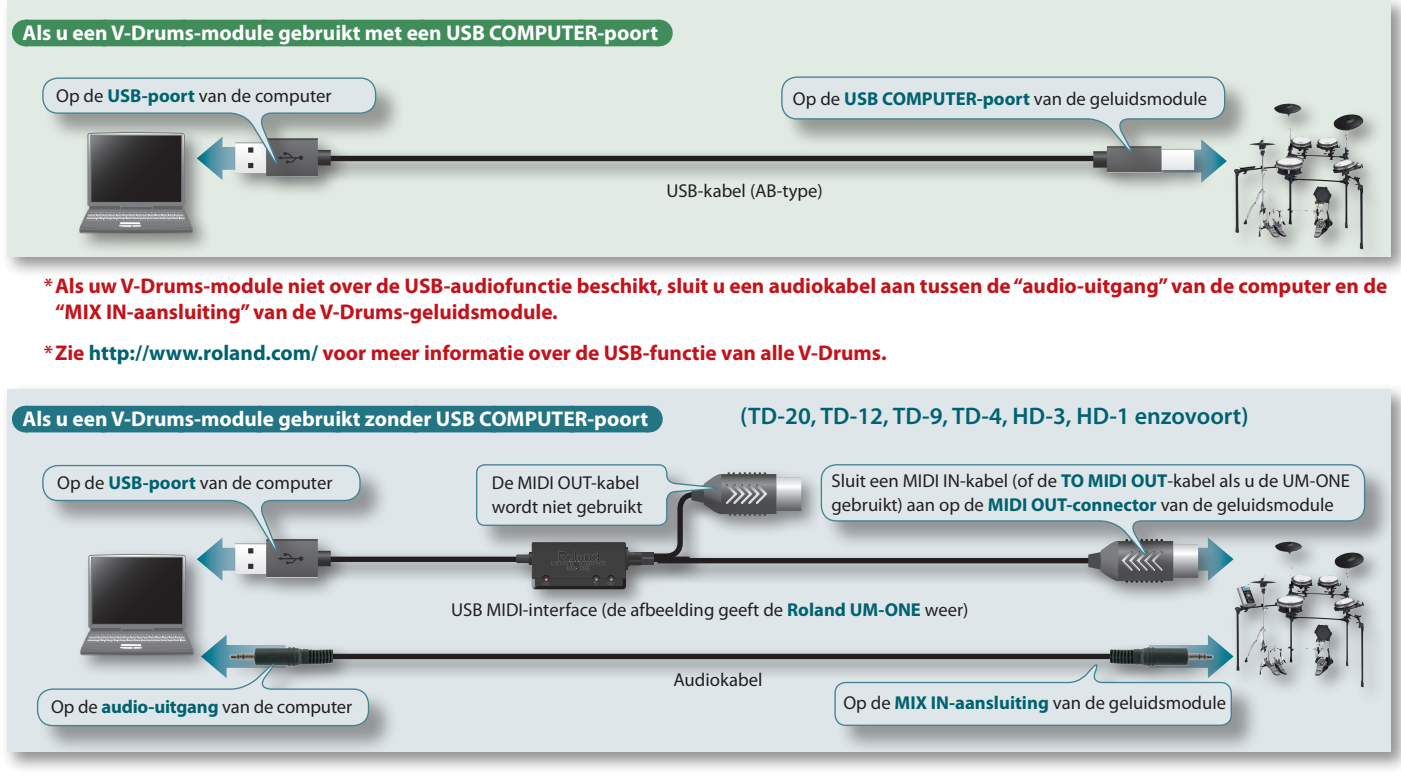

# **Stap 2: De V-Drums Tutor installeren**

Installeer de V-Drums Tutor op uw computer.

- 1. **Plaats de cd-rom V-Drums Tutor DT-1 in het cd-romstation.**
- 1. **Dubbelklik op de cd-rom op het installatieprogramma in de map Install.**

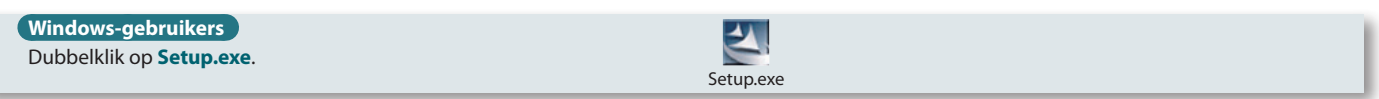

# **Mac OS-gebruikers** Dubbelklik op **V-Drums Tutor DT-1 Installer.mpkg**.

V-Drums Tutor DT-1 Installer.mpkg

- 2. **Volg de instructies op het scherm om de software te installeren.**
- 3. **Wanneer u wordt gevraagd om het serienummer in te voeren, typt u het serienummer dat u op de achterkant van de Quick Start Guide vindt.**

Het serienummer bestaat uit zeven alfanumerieke tekens, een koppelteken en nog eens zeven alfanumerieke tekens (**xxxxxxx-xxxxxxx**). U moet het koppelteken ook invoeren.

**\*Als u Windows gebruikt en er wordt een bevestigingsbericht van Gebruikersaccountbeheer weergegeven, klikt u op [Toestaan] (of [Ja]).**

# <span id="page-3-0"></span>**Stap 3: Instellingen voor opstarten**

U kunt de V-Drums Tutor nu opstarten.

# **De V-Drums Tutor opstarten**

V-Drums Tutor DT-1

# **Windows-gebruikers**

Selecteer in het menu **Start** de optie **Alle programma's**–**V-Drums Tutor DT-1**–**V-Drums Tutor DT-1** om het programma op te starten.

#### **Mac OS-gebruikers**

Selecteer in de map **Toepassingen** de optie **Roland**–**V-Drums Tutor DT-1**–**V-Drums Tutor DT-1** om het programma op te starten.

Als de software niet opstart of als er een foutbericht wordt weergegeven, raadpleegt u het gedeelte **["Problemen bij het opstarten"](#page-12-1)** (p. 13) in het hoofdstuk **Problemen oplossen**.

# **Instellingen voor de aangesloten apparatuur**

- Nadat u de V-Drums Tutor hebt opgestart, moet u de instellingen voor de aangesloten apparatuur maken.
- **\*De volgende poortnamen zullen niet verschijnen als u het USB-stuurprogramma voor de V-Drums of voor uw USB MIDI-interface niet hebt geïnstalleerd. Als dit het geval is, verlaat u de V-Drums Tutor, installeert u het USB-stuurprogramma opnieuw en start u de V-Drums Tutor opnieuw terwijl uw USB-apparaat is aangesloten.**
- 1. **Selecteer in het menu Setup**–**Set Up Devices....**

#### 2. **Maak de instellingen voor MIDI IN:.**

**Als u de V-Drums hebt aangesloten via een USB-kabel**

**MIDI-invoer** De V-Drums-poortnaam (bv. **TD-XX**)

#### **Als u een USB MIDI-interface (UM-ONE) hebt aangesloten**

**MIDI-invoer** De interfacepoortnaam (bv. **UM-ONE**)

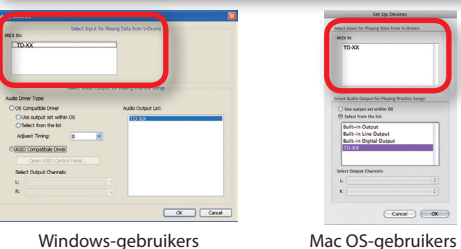

<span id="page-3-1"></span>

#### 3. **Geef de instelling voor Select Audio Output for Playing Practice Songs op.**

Geef het apparaat (bv. geluidskaart) op dat de audio zal afspelen. De audio-uitgang van uw besturingssysteem zal standaard het geluid uitsturen. Maak de volgende instellingen.

#### **\*Raadpleeg het Help-menu van de V-Drums Tutor voor meer informatie.**

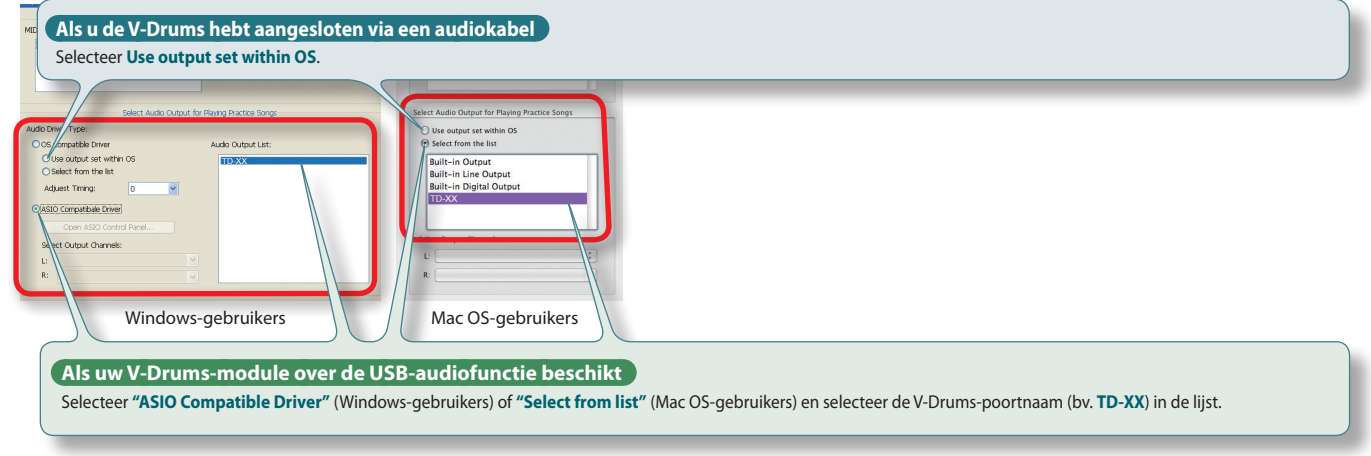

**\*Selecteer "ASIO Compatible Driver" als u een met ASIO compatibel audioapparaat gebruikt.**

#### 4. **Klik op de [OK]-knop.**

Als u de bovenstaande instellingen hebt voltooid, bent u gereed om de V-Drums Tutor te beginnen gebruiken.

# <span id="page-4-1"></span><span id="page-4-0"></span>Toepassingsgids

Laten we gaan oefenen! De ingebouwde liedjes zijn ingedeeld als liedjes (**Song**) of oefenpatronen (**Exercise**). Als u liedjes of patronen kiest die het best bij uw speelniveau passen, kunt u uw speelvaardigheden snel en efficiënt vergroten.

**Raadpleeg het gedeelte ["Luisteren naar de ingebouwde](#page-6-1)  [liedjes"](#page-6-1) (p. 7) voor meer informatie.**

**TIPS**

# **Workflow voor verbetering**

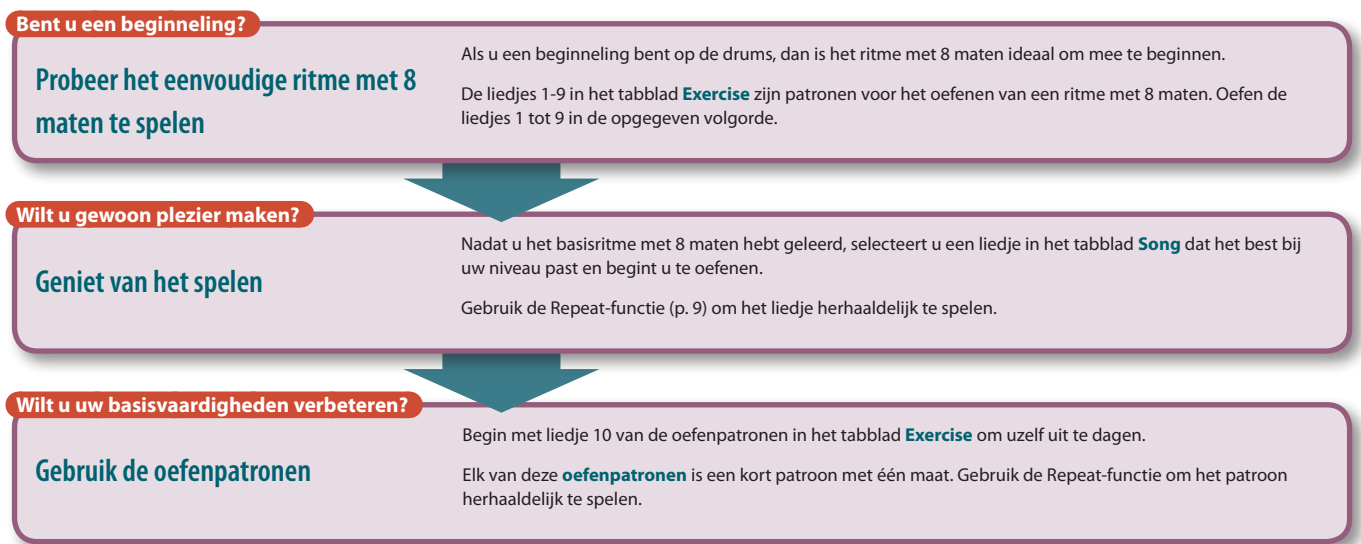

# **Een typische oefencyclus**

Een typische oefencyclus is dezelfde voor een liedje op elk niveau. De uitleg in deze **toepassingsgids** volgt ook de onderstaande cyclus met vier stappen.

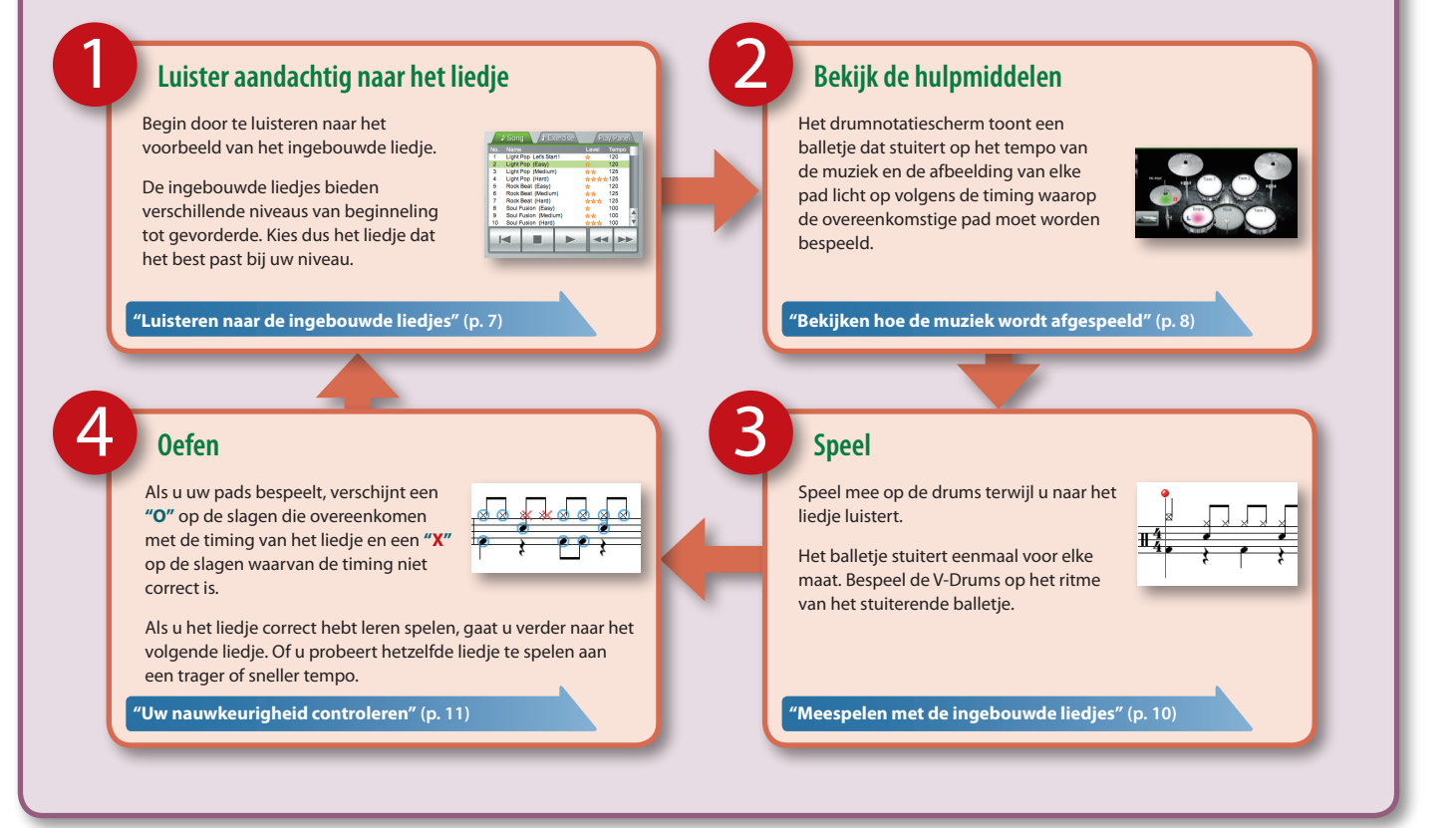

# <span id="page-5-0"></span>**Notatiescherm**

Als u de V-Drums Tutor opstart, verschijnt het drumnotatiescherm. Op dit scherm ziet u het stuiterende balletje terwijl u de drums volgens de noten bespeelt.

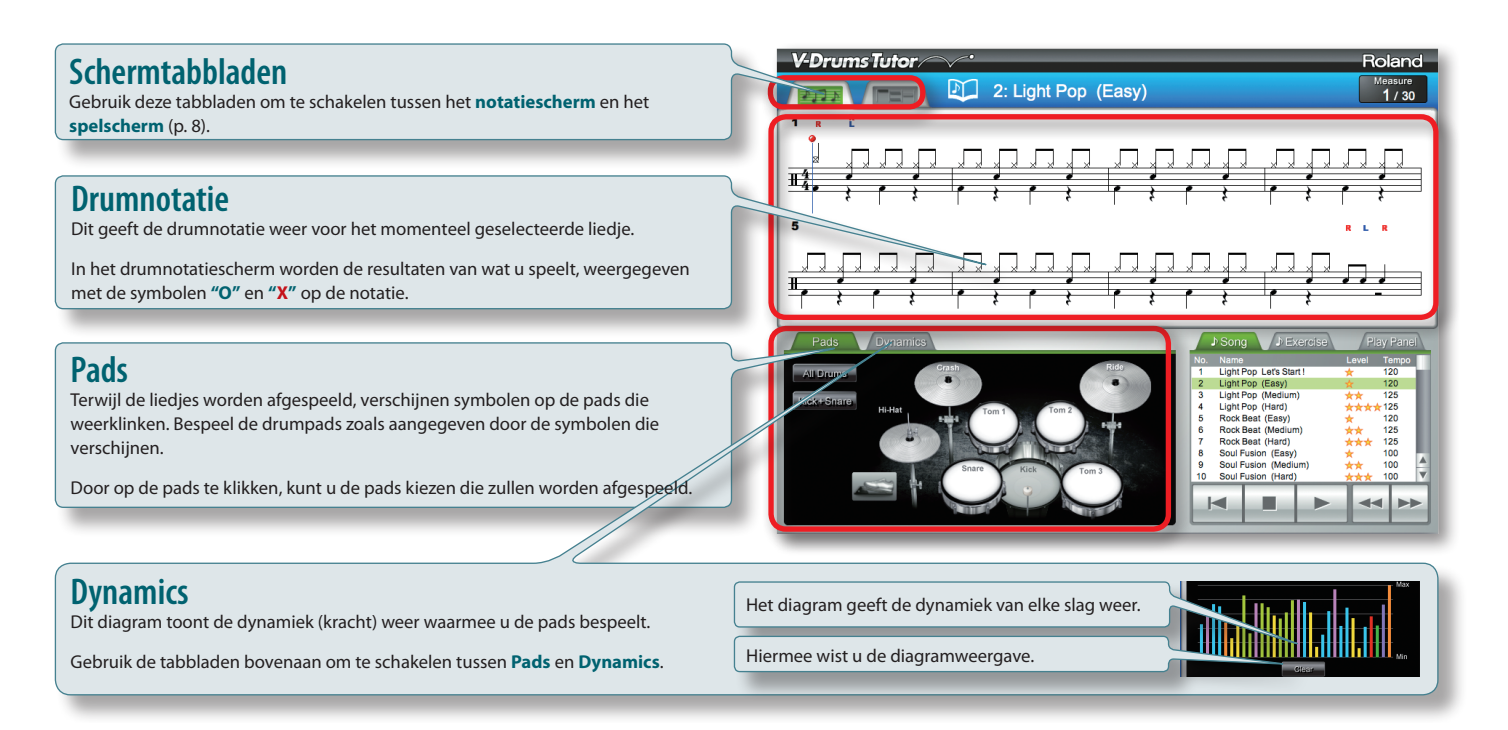

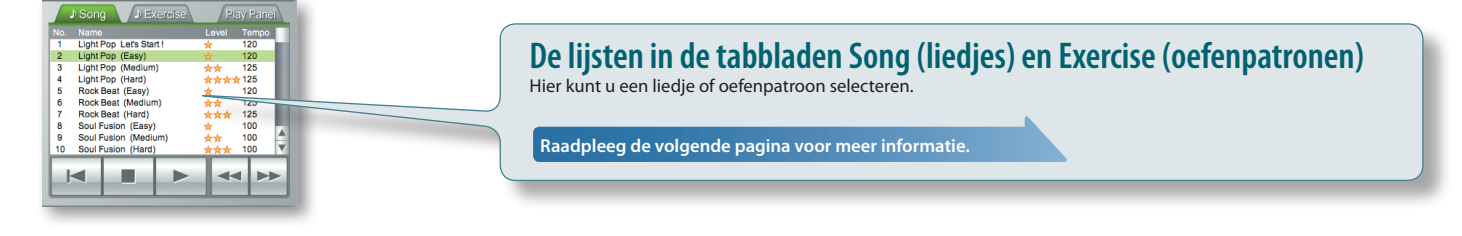

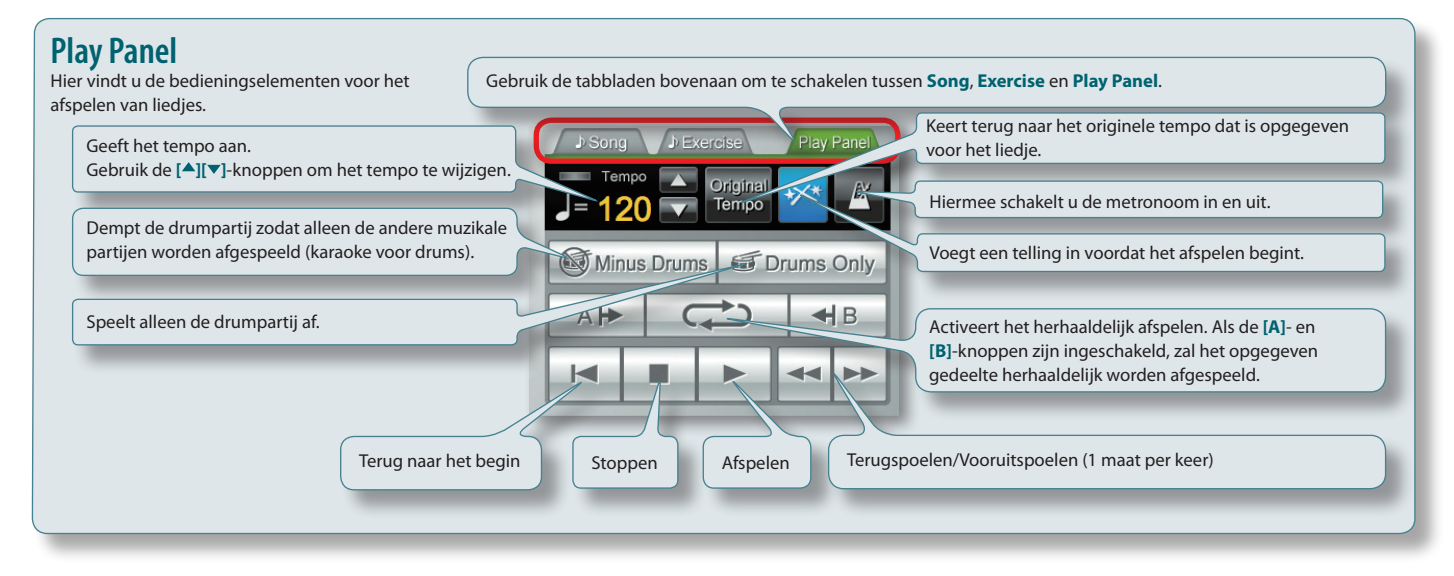

# <span id="page-6-1"></span>**Luisteren naar de ingebouwde liedjes**

Laten we nu proberen de V-Drums Tutor te gebruiken. Begin door te luisteren naar het liedje dat u hebt gekozen.

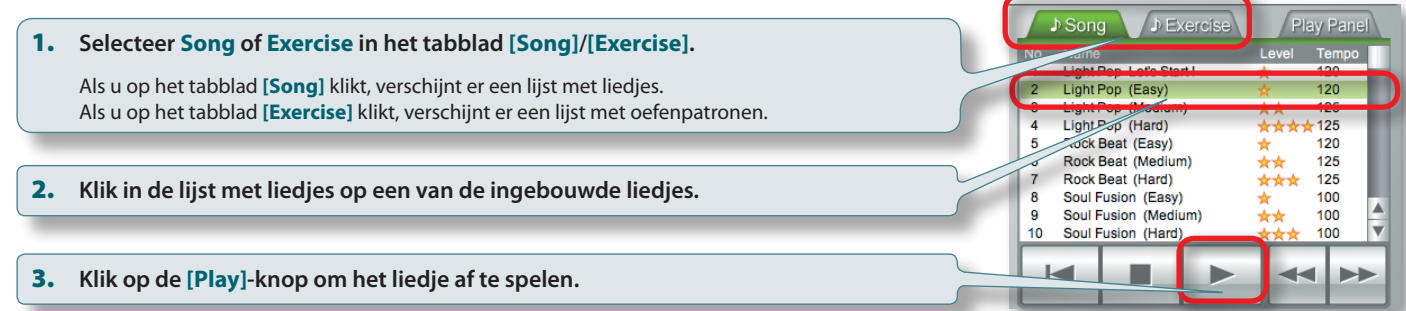

# **Informatie over de ingebouwde liedjes**

De ingebouwde liedjes zijn verdeeld in liedjes (tabblad **Song**) en oefenpatronen (tabblad **Exercise**).

Liedjes zijn ingedeeld volgens hun moeilijkheidsgraad zoals weergegeven in de tabel rechts en het niveau wordt weergegeven in de kolom Level in de lijst met liedjes.

#### **Bent u een beginneling?**

Begin met nummers 1-9 in de lijst met oefenpatronen (tabblad **Exercise**) om te leren hoe u een basispatroon met 8 maten speelt.

#### **Wilt u gewoon plezier maken?**

Begin met een liedje op het tabblad **Song** dat het best past bij uw niveau. Gebruik de Repeat-functie [\(p. 9\)](#page-8-0) om het liedje herhaaldelijk te spelen.

#### **Wilt u uw basisspeelvaardigheden verbeteren?**

Begin met het liedje 10 in de lijst met oefenpatronen (tabblad **Exercise**) om uw vaardigheden te verbeteren. Als u een nieuwe uitdaging wilt, kunt u het tempo wijzigen.

# **Liedjes**

<span id="page-6-0"></span>1

U kunt meespelen op de drums met liedjes met verschillende stijlen.

In sommige gevallen bevat hetzelfde liedje drumpatronen voor verschillende moeilijkheidsniveaus, zodat u het niveau kunt kiezen dat het best bij u past.

# **Oefenpatronen**

Hiermee kunt u de hand-voetcoördinatie en het gebruik van de drumstokken oefenen. Wij raden u deze oefenpatronen ook aan als opwarmers voordat u met de liedjes begint te werken.

Elk oefenpatroon is kort en heeft één maat. U kunt de Repeat-functie gebruiken om het patroon herhaaldelijk te oefenen.

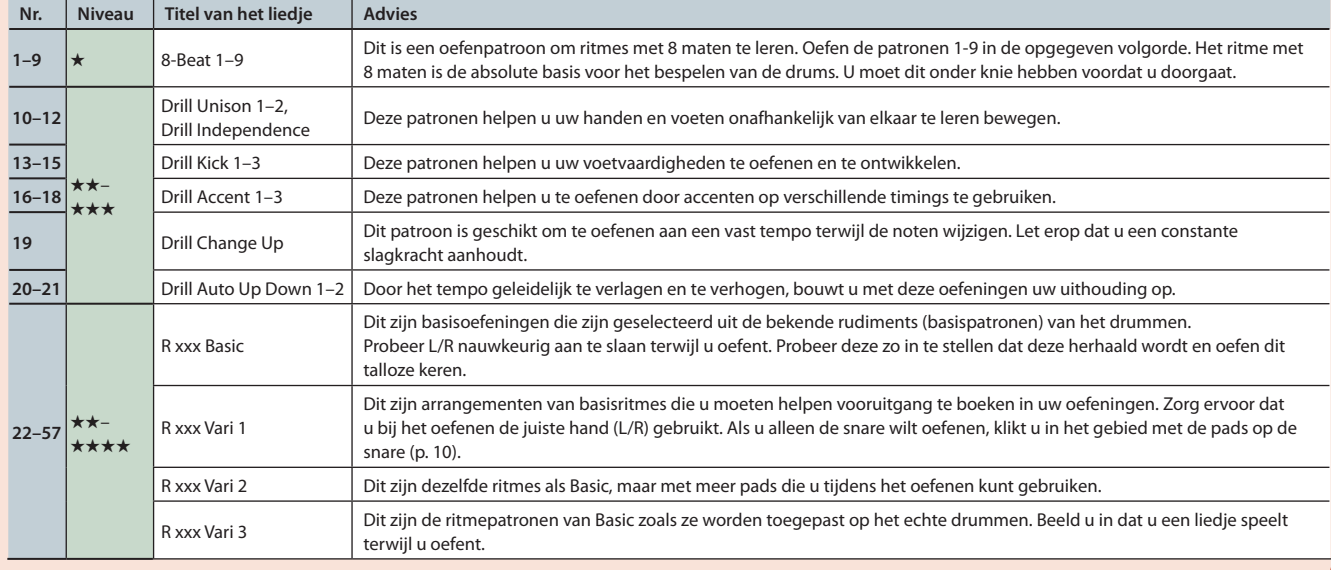

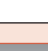

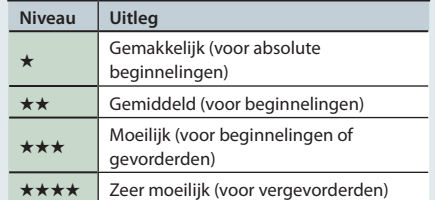

**TIPS**

# <span id="page-7-0"></span>**Toepassingsgids**

# 2

# <span id="page-7-1"></span>**Bekijken hoe de muziek wordt afgespeeld**

Terwijl het liedje wordt afgespeeld, ziet u een symbool oplichten op het oppervlak van de pads die weerklinken.

Kijk hoe het stuiterende balletje de noten volgt en welke pad op elk tijdsinterval moet worden bespeeld.

# **De timing leren waarop de pads moeten worden bespeeld**

- De uitleg die hier wordt gegeven, heeft betrekking op het gebruik van het drumnotatiescherm. Als u de drumnotatie niet zo goed kent, kunt u ook oefenen met behulp van het **["Spelscherm" \(p. 8\)](#page-7-2)**.
- 1. **Volg het stuiterende balletje en de bewegende verticale lijn in het gebied voor de drumnotatie om de timing te leren waarop de pads moeten worden bespeeld.**

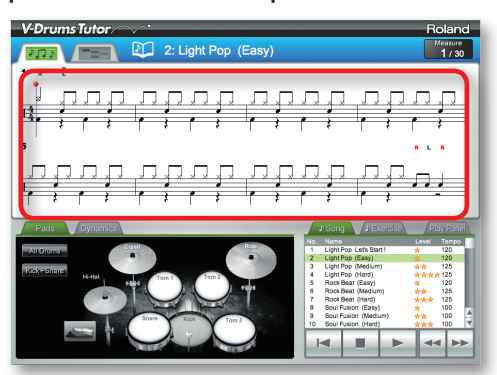

2. **Kijk hoe elke pad in het gebied met de pads oplicht, en kijk welke pad moet worden bespeeld terwijl u naar de klanken luistert.**

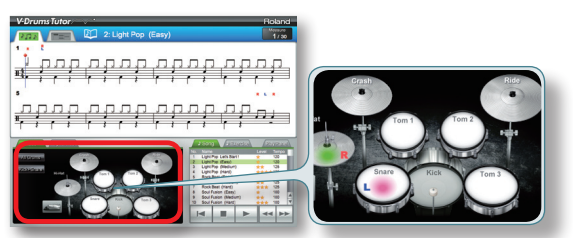

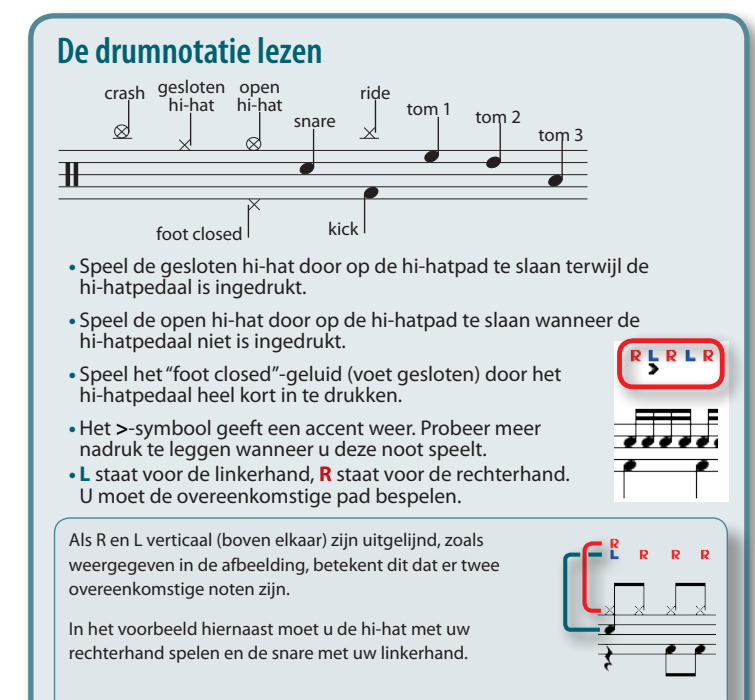

# <span id="page-7-2"></span>**Spelscherm**

In het spelscherm schuiven balkjes van boven naar beneden om de timing op te geven waarop elke pad moet worden bespeeld. Als u de drumnotatie niet zo goed kent, kunt u oefenen met behulp van deze spelbenadering. De basisfuncties zijn dezelfde als beschreven in het **["Notatiescherm"](#page-5-0)** (p. 6).

# **Balkjes**

De horizontale lijnen in dit gebied zijn de maatstreep en de maten. Als het afspelen begint, zal het scherm van boven naar beneden schuiven. Op het ogenblik dat een balkje de onderkant van het scherm bereikt, wordt de overeenkomstige drum afgespeeld.

# **Score**

De score geeft de resultaten weer van wat u speelt en wordt berekend volgens de nauwkeurigheid van uw timing.

Doelscore (afgebeeld als een staafdiagram)

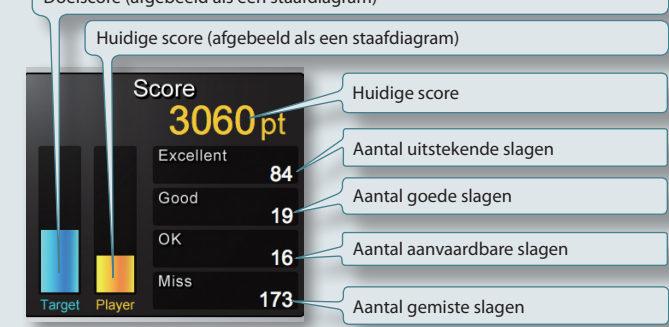

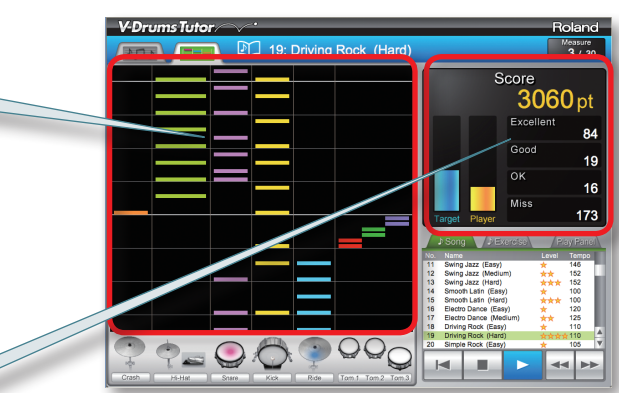

# **Gevallen waarin de score wordt gewist**

- **•** Als u op de **[Stop]**-knop (Stoppen) drukt nadat het afspelen is gestopt
- **•** Als u op de **[Delete]**-knop (Verwijderen) op uw computer drukt nadat het afspelen is gestopt
- **•** Als u op de **[Play]**-knop drukt nadat het afspelen is gestopt
- **•** Als u een ander liedje selecteert
- enzovoort

# <span id="page-8-0"></span>**Instellingen voor herhalen**

Gebruik de instellingen voor herhalen als u een liedje of een deel van een liedje herhaaldelijk wilt afspelen.

## **MEMO**

- **•** Als u een oefenpatroon herhaaldelijk wilt afspelen van het begin tot het einde, schakelt u alleen de **[Repeat]**-knop in.
- **•** Als u een liedje herhaaldelijk wilt afspelen, moet u de **[A]**/**[B]**-knoppen gebruiken om een deel van het liedje herhaaldelijk af te spelen terwijl u oefent.

# **De [Repeat]-knop (Herhalen) gebruiken om een liedje herhaaldelijk af te spelen**

Met deze instelling wordt het liedje herhaaldelijk afgespeeld van het begin tot het einde.

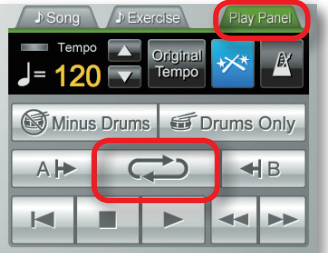

# 1. **Klik in het Play Panel op de [Repeat]-knop.**

De knop licht op en de herhaalfunctie wordt ingeschakeld.

# **De [A]/[B]-knoppen gebruiken om een deel van een liedje te herhalen**

Met deze instelling kunt u het gedeelte opgeven dat wordt herhaald. Het gedeelte tussen A en B wordt herhaaldelijk afgespeeld.

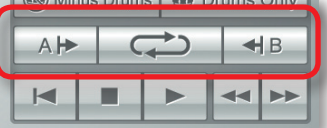

### 1. **Geef de locatie op waarop het herhalen wordt gestart.**

1-1. **Klik op de [Fast-forward]-knop (Vooruitspoelen) om naar de locatie te gaan vanwaar u de herhaling wilt laten starten.**

#### 1-2. **Klik op de Repeat [A]-knop.**

De knop licht op en de locatie voor het starten van de herhaling is ingesteld.

Een **"A"**-herhalingsmarkering verschijnt op de opgegeven locatie op de notatie in het notatiescherm.

### 2. **Geef de locatie op waarop het herhalen zal stoppen.**

Klik, zoals u dat in stap 1 hebt gedaan, op de Repeat **[B]**-knop om de locatie voor het einde van de herhaling in te stellen.

### 3. **Klik op de [Repeat]-knop.**

De knop licht op en de herhaalfunctie wordt ingeschakeld.

# **Alleen de drumpartij afspelen**

Als u alleen naar de drumpartij wilt luisteren terwijl u oefent, kunt u de begeleiding dempen zodat alleen de klanken van de drumpartij worden afgespeeld.

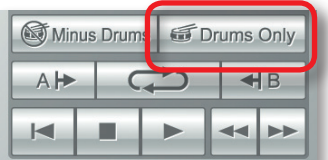

## 1. **Klik op de [Drums Only]-knop.**

De knop licht op en de functie voor de drumpartij wordt ingeschakeld.

# <span id="page-9-2"></span><span id="page-9-0"></span>**Individuele pads afspelen**

Als u specifieke klanken op de kit wilt beluisteren, kunt u de pads selecteren die zullen worden afgespeeld. U kunt bijvoorbeeld alleen de kick en snare selecteren.

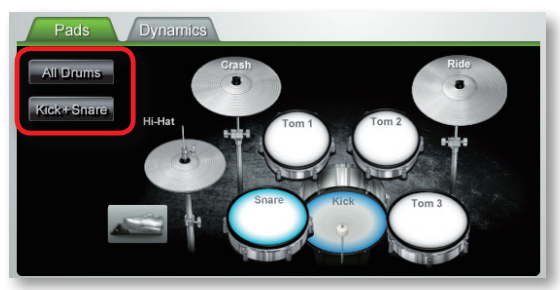

1. **Klik in het gebied met de pads op de pad of pads die u wilt afspelen.**

De pad of pads waarop u hebt geklikt, worden weergegeven als geselecteerd.

### **MEMO**

**•** Klik nogmaals op een pad om de selectie ongedaan te maken.

- **•** U kunt meerdere pads selecteren als u dat wilt.
- <span id="page-9-1"></span>**•** Met de **[All Drums]**-knop worden alle pads geselecteerd en met de **[Kick+Snare]**-knop worden alleen de kick en snare geselecteerd.

# 3

**Meespelen met de ingebouwde liedjes**

Probeer eerst de drums te bespelen terwijl u luistert naar het liedje dat wordt afgespeeld. Het balletje zal eenmaal stuiteren voor elke maat. Bespeel de V-Drums op het ritme van het liedje.

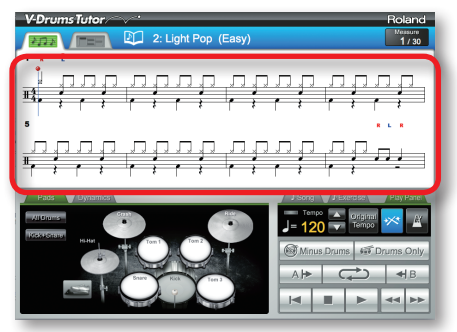

- 1. **Selecteer het liedje waarmee u wilt oefenen.**
- 2. **Klik op de [Play]-knop (Afspelen) om het afspelen te starten.**
- 3. **Bespeel de V-Drums terwijl u naar het liedje luistert.**
- 4. **Op het scherm worden de symbolen "O" en "X" in realtime weergegeven om de resultaten van wat u speelt aan te geven.**

U kunt uw score bekijken door op dit moment naar het **["Spelscherm"](#page-7-2)** (p. 8) om te schakelen.

# **Het tempo wijzigen**

Soms is het beter om aan een trager tempo te oefenen en daarna het tempo geleidelijk te verhogen wanneer u de muziek beter kent.

Gebruik het Play Panel om het tempo aan te passen.

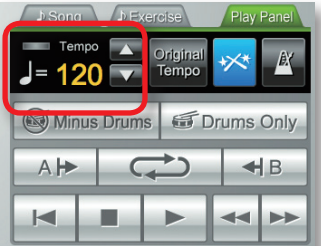

Het tempoveld toont de tempowaarde die is ingesteld voor het momenteel geselecteerde liedje.

1. **Gebruik de [ ][ ]-knoppen om het tempo van het momenteel geselecteerde liedje te wijzigen.**

#### **MEMO**

**•** Als u op de **[Original Tempo]**-knop (Origineel tempo) drukt, wordt het tempo teruggezet op het originele tempo van het liedje.

**•** Als u dubbelklikt op de numerieke tempowaarde, kunt u het toetsenbord van uw computer gebruiken om een numerieke tempowaarde in te voeren.

# <span id="page-10-0"></span>**Spelen met de drumpartij gedempt**

Hier leest u hoe u de drumpartij kunt dempen zodat u kunt meespelen met de andere gedeelten (karaoke voor drums).

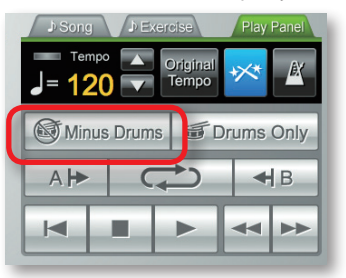

## 1. **Klik op de [Minus Drums]-knop.**

De knop licht op en de functie voor spelen zonder drumpartij wordt ingeschakeld.

## 2. **Klik op de [Play]-knop om het afspelen te starten.**

<span id="page-10-1"></span>Tijdens het afspelen hoort u alleen de begeleiding.

#### **Uw nauwkeurigheid controleren** 4

Als u de V-Drums bespeelt terwijl het liedje wordt afgespeeld, verschijnen de resultaten van wat u speelt op het scherm zoals hieronder wordt afgebeeld.

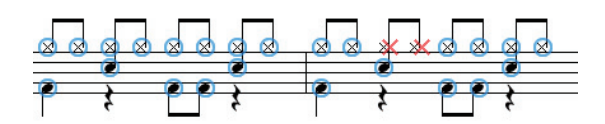

Als u de pads van de V-Drums bespeelt, verschijnt een **"O"** om op te geven dat uw timing correct is of een **"X"** wanneer uw timing niet goed zit.

# **Gevallen waarin de prestatiegegevens worden gewist**

De prestatiegegevens (met de symbolen **O X**) worden gewist in de volgende gevallen.

- **•** Als u op de **[Stop]**-knop (Stoppen) drukt nadat het afspelen is gestopt
- **•** Als u op de **[Delete]**-toets drukt op uw computer nadat het afspelen is gestopt
- **•** Als u op de **[Play]**-knop drukt nadat het afspelen is gestopt
- **•** Als u een ander liedje selecteert

enzovoort

Hier eindigt de uitleg over de basisfuncties. U bent nu gereed om met de drums te beginnen oefenen.

# <span id="page-11-0"></span>**Lijst met sneltoetsen**

U kunt de V-Drums Tutor-bewerkingen ook uitvoeren met behulp van het toetsenbord van uw computer.

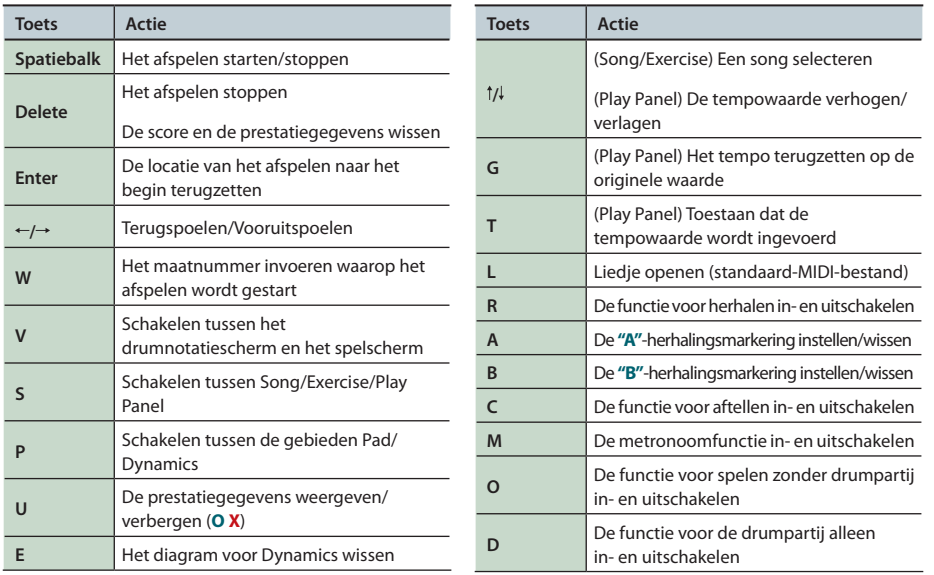

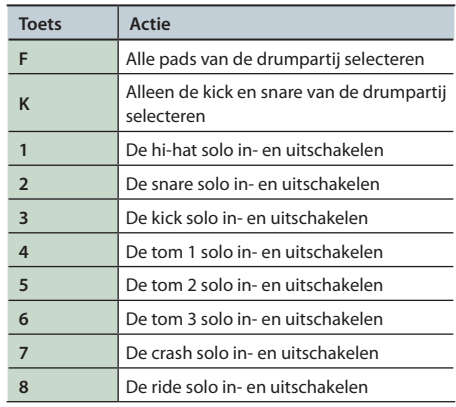

#### **MEMO**

Als u het spelscherm gebruikt, zijn de toetsen 1-6 vanaf links toegewezen aan de pads in het gebied met de pads en hebben de toetsen 7-8 geen functie.

# **Uw eigen standaard-MIDI-bestand laden**

Selecteer in het menu **File**–**Open Song (Standard MIDI File)**.

# **Indelingen voor standaard-MIDI-bestanden**

- **•** Indeling: 0 of 1
	- **•** Aantal maten: 999 of minder
	- **•** Aantal events: 99.999 of minder
	- **•** Resolutie: 24 TPQN of hoger
	- **\*V-Drums Tutor geeft het MIDI-kanaal 10 weer voor de drumnotatie. De functies voor de drumpartij alleen en het afspelen zonder drumpartij bevinden zich ook op het MIDI-kanaal 10.**
	- **\*Noten (nootnummers) die niet op de V-Drums kunnen worden gespeeld, worden niet in het drumnotatiescherm of het spelscherm weergegeven (raadpleeg het Help-menu van V-Drums Tutor voor meer informatie). Ook noten met een snelheidswaarde die lager is dan 20, of noten die op een ander MIDI-kanaal dan kanaal 10 werden gecreëerd, kunnen niet worden weergegeven.**

# **BELANGRIJKE OPMERKINGEN**

# **Cd-rom's gebruiken**

- **•** Speel een cd-rom niet af op een conventionele audio-cd-speler. Het geproduceerde geluidsniveau is mogelijk zo hoog dat het permanente gehoorschade kan veroorzaken. Luidsprekers en andere systeemonderdelen worden hierdoor mogelijk beschadigd.
- **•** Voorkom het aanraken of bekrassen van de glanzende onderkant (gecodeerd oppervlak) van de schijf. Beschadigde of vuile cd's worden mogelijk niet correct gelezen. Houd uw schijven proper door een in de handel verkrijgbare cd-reiniger te gebruiken.

# **Extra voorzorgsmaatregelen**

- **•**In sommige gevallen is het niet mogelijk om de gegevens die op een harde schijf werden opgeslagen en verloren zijn gegaan, te herstellen. Roland kan niet aansprakelijk worden gesteld voor dergelijk gegevensverlies.
- **•**Houd het volume van het apparaat op een redelijk niveau om te vermijden dat u uw buren stoort. Misschien gebruikt u liever een hoofdtelefoon en hoeft u zich geen zorgen te maken over uw omgeving.
- **•** Met het oog op productverbetering kunnen de specificaties en/of de inhoud van dit pakket worden gewijzigd zonder voorafgaande kennisgeving.
- **•**De informatie in deze handleiding bevat afbeeldingen waarin de standaardweergave van de display wordt afgebeeld.
- Het is echter mogelijk dat uw apparaat een nieuwere, verbeterde versie van het systeem bevat (bv. met nieuwe geluiden), zodat de weergave op uw display kan verschillen van de weergave in de handleiding.
- **•**De auteursrechten met betrekking tot de inhoud van dit apparaat (gegevens over golfvormen van het geluid, stijlen, begeleidingspatronen, frasen, audioloops en afbeeldingen) zijn voorbehouden aan Roland Corporation en/of Atelier Vision Corporation.
- Kopers van dit apparaat mogen deze inhoud gebruiken voor het maken, spelen, opnemen en distribueren van originele muzikale werken.
- Kopers van dit apparaat mogen deze inhoud NIET extraheren in oorspronkelijke of gewijzigde vorm met als doel het distribueren van opgenomen media van deze inhoud of deze ter beschikking stellen op een computernetwerk.
- **•** Roland en V-Drums zijn gedeponeerde handelsmerken of handelsmerken van Roland Corporation in de Verenigde Staten en/of andere landen.
- **•**De schermafbeeldingen in dit document worden gebruikt volgens de richtlijnen van Microsoft Corporation.
- **•**ASIO is een handelsmerk van Steinberg Media Technologies GmbH.
- **•** Bedrijfsnamen en productnamen die in dit document worden genoemd, zijn gedeponeerde handelsmerken of handelsmerken van hun respectieve eigenaren.

# <span id="page-12-0"></span>Problemen oplossen

Leest eerst dit hoofdstuk als u problemen ondervindt. Het bevat informatie die u zal helpen de problemen op te lossen. Als de informatie in dit hoofdstuk u niet helpt om de problemen op te lossen, gaat u naar de website van Roland. Hier vindt u mogelijk meer recente informatie (**http://www.roland.com/**). **\*Raadpleeg de documentatie die wordt geleverd met uw computer of besturingssysteem als u hulp nodig hebt met betrekking tot de** 

# **besturingssystemen Windows of Mac.**

<span id="page-12-1"></span>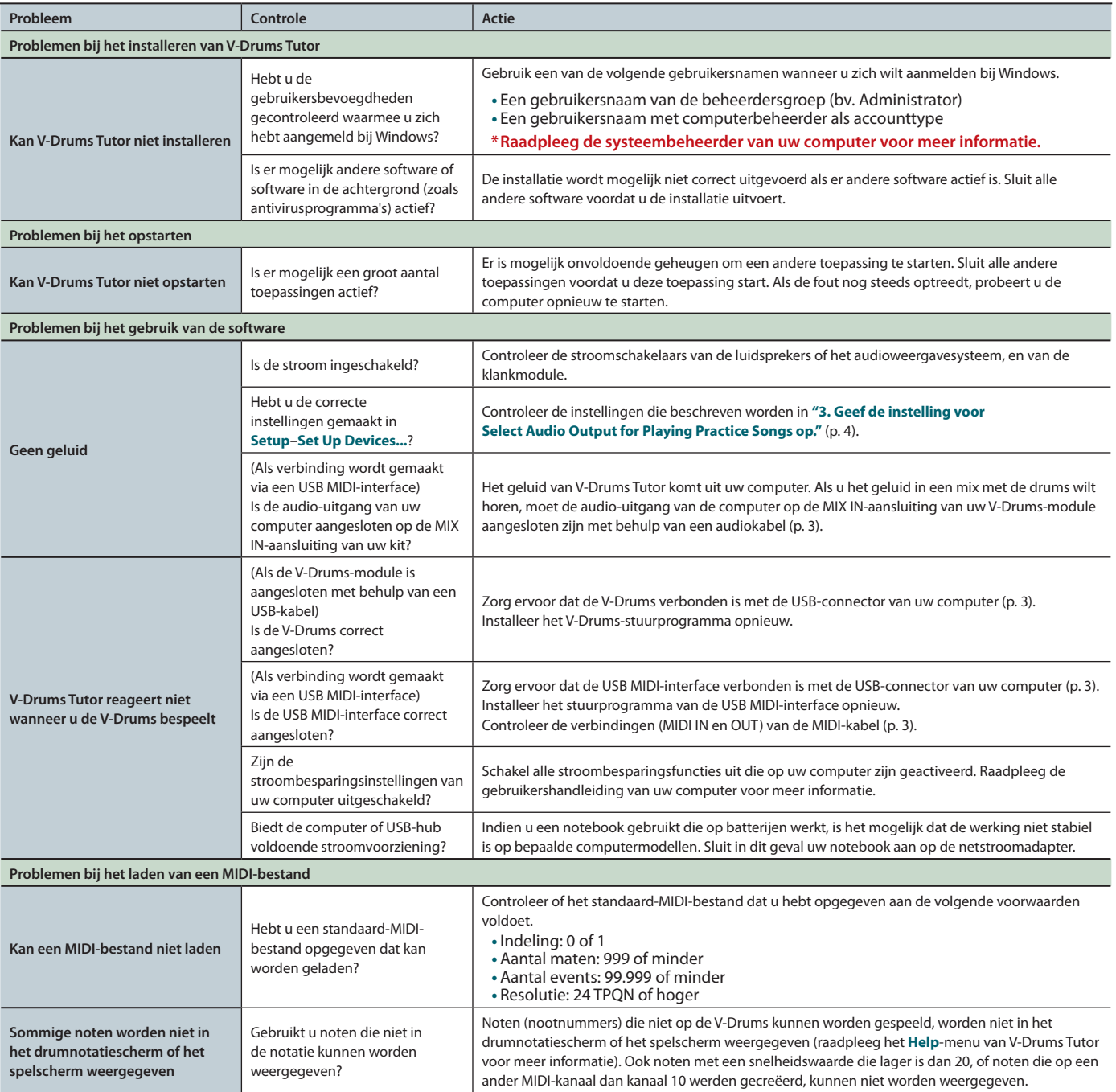